## **Enterprise Linux** 實戰講座

## **RHEL 4** 的安全新機制-**Security Enhanced Linux**

SELinux (Security Enhanced Linux)是 RHEL 4 的安全新機制,但很多 RHEL 4 的使用者卻因其嚴格的安全控管加上不知該如何設定,一開始便停用此機制, 著實可惜。本篇文章暫不探討 SELinu 複雜的運作機制,先讓使用者瞭解其基本 操作,以便快速利用 SELinux 來自訂系統的安全機制。

## 簡介**:**

SELinux(Security Enhanced Linux)這項功能是由國家安全署(National Security Agency)開發,它是建構於 Kernel 之上的安全機制,提供以往只在商 業資訊技術作業環境才擁有的高階安全基礎架構。SELinux 實現了以 Policy 為 基礎之命令存取控制,進而達成更精密的安全評量,對於任意存取控制機制也有 更大的彈性。SELinux 可為每一服務指定權限及其 Policy(Mandatory Access Control),而並非是仰賴於傳統 user/group/other 及 root 帳號的簡單權限控制方 式(Discretinoary Access Control)。

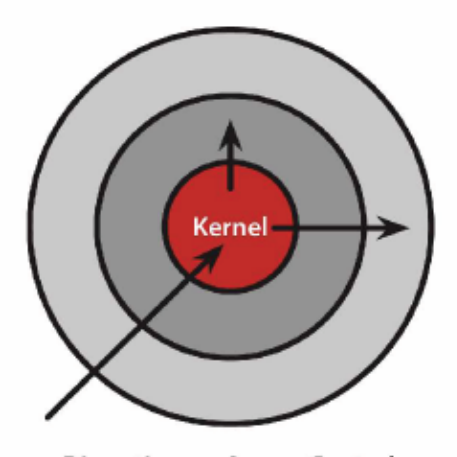

**Discretionary Access Control** Once a security exploit gains access to priveleged system component, the entire system is compromised.

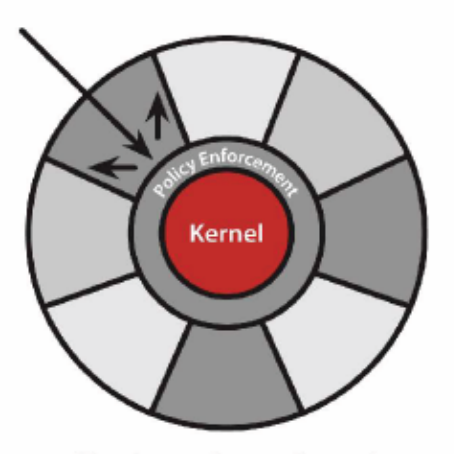

**Mandatory Access Control** Kernel policy defines application rights, firewalling applications from compromising the entire system.

圖 1、SELinux 的架構示意圖 資料來源: Security Features in Red Hat Enterprise Linux 4 **DAC**(**Discretionary access control**)機制:由資源的擁有者決定權限,例如傳統 Linux。 **MAC**(**Mandatory Access Control**)機制:由安全機制管理者來決定權限,例如 SELinux。 RHEL4 將 SELinux 與一系列網際網路服務加以整合,包括有 BIND、Network Time Protocol (NTP)、Apache,使得其優點能夠更輕易地拓展。其要求極度安 全環境的組織,可以於更多的應用程式上實作更廣泛的 SELinux 功能,甚至為 每一服務制定嚴格的 SELinux 原則。傳統的 Linux 系統若遭駭客侵入 Web Server,可能導致整個伺服器癱瘓;但有了 SELinux 的保護,雖然 Web Server 被入侵,卻可將受害範圍減至最少(圖 2)。

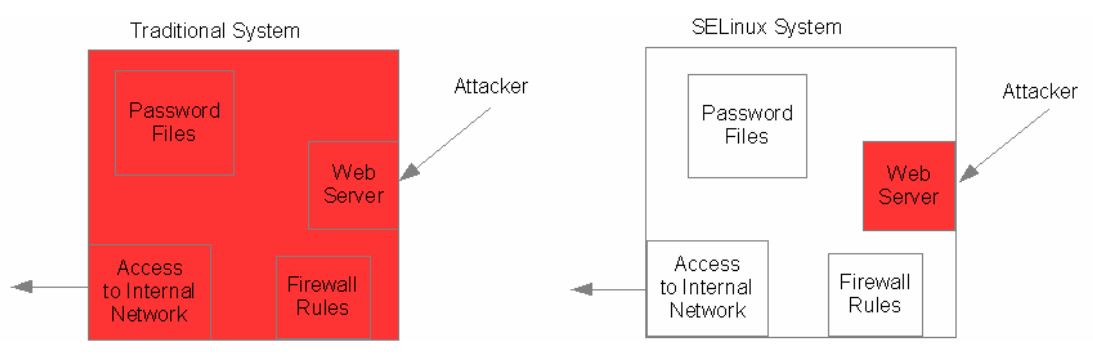

圖 2、傳統 Linux 與 SELinux 安全機制比較圖

## 初探 **SELinux**

安裝 RHEL 4 的過程中,會出現如圖 3 的畫面,詢問是否啟用 SELinux,預設安 裝的選項會「啟用」SELinux。

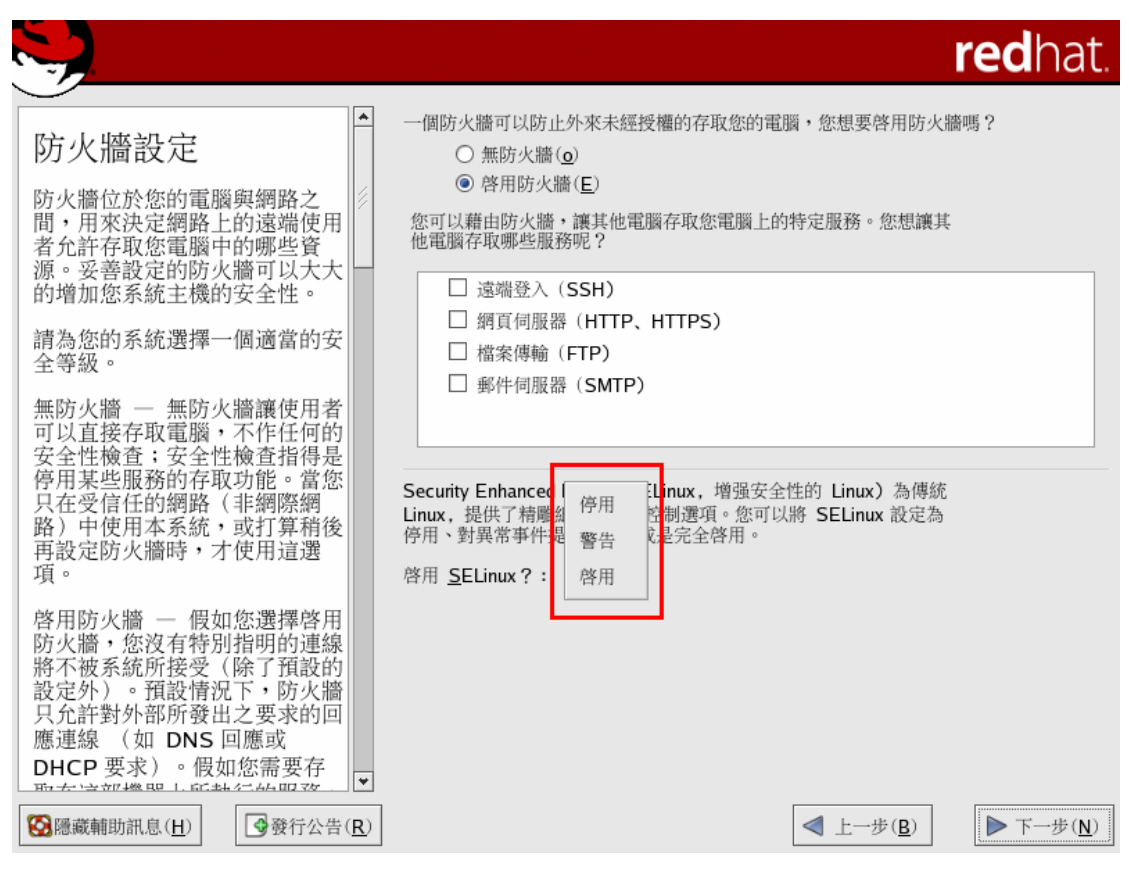

圖 3、安裝時 SELinux 選項

這 3 個選項的差別如下:

- 停用(Disabled):停用 SELinux 功能
- 警告(Warn/Permissive):僅顯示警告訊息
- 啟用(Active/Enforcing)預設值:強制執行 SELinux 功能

系統是否啟用 SELinux 的設定,記錄在/etc/sysconfig/selinux,待安裝完成後, 若有啟用 SELinux,可檢查/etc/sysconfig/selinux 內容可得知系統預設是否啟用 SELinux。

# This file controls the state of SELinux on the system.

# SELINUX= can take one of these three values:

- # enforcing SELinux security policy is enforced.
- # permissive SELinux prints warnings instead of enforcing.
- # disabled SELinux is fully disabled.

### **SELINUX=enforcing**

# SELINUXTYPE= type of policy in use. Possible values are:

- # targeted Only targeted network daemons are protected.
- # strict Full SELinux protection.

#### SELINUXTYPE=targeted

**SELINUX** 參數值:有「enforcing、permissive、disabled」分別對應安裝時的 選項「啟用、警告、啟用」。

#### **SELINUXTYPE** 參數值:有「targeted、strict」兩種

SELINUXTYPE=targeted:保護網路相關服務

SELINUXTYPE=strict:完整的保護功能,包含網路服務、一般指令及應用程式 註:但 RHEL 4 目前尚未支援 strict policy, 只提供 targeted policy

什麼是 Policy,其實讀者可以先把 Policy 想成當使用者要執行程式(例如啟動 WWW Server),或 Process 要執行動作時,系統就會依照 Policy 所制定內容來 檢查使用者或 Process 相對應的權限,如果全部權限都符合的話,系統就會允 許這個操作的執行。

SELinux 檢查方式是獨立於傳統的使用者權限,在 SELinux 中,你必須要同時 符合傳統的使用者權限和 SELinux 權限才能順利執行操作。

SELinux 最麻煩的就是需要一個好的 Policy 才可以讓 SELinux 發揮效果。如果 制定的太寬鬆會使 SELinux 毫無用武之地,而太嚴格又會讓系統管理者凡事礙 手礙腳。NSA 把制定 Security Policy 的工作由套件發行者來做,而 RedHat,、 Novell SUSE,、Fedora…等等也都制定了一套基本的 Policy。

而 targeted policy 即是 RHEL 4 已定義好的 policy, 這個 targeted policy 的用途 為保護下列的網路服務:

- $\bullet$  dhcpd
- httpd
- mysqld
- $\bullet$  named
- $\bullet$  nscd
- ntpd
- $\bullet$  portmap
- postgres
- snmpd
- squid
- syslogd

看了上述的文字,讀者可能會疑問什麼是 targeted policy,對 SELinux 也還是沒 什麼概念,其實各位現在只要知道 SELinux 保護上述的網路服務,加強其安全 性;不過通常安全性愈高,也表示受到限制加多,更加不方便。例如原本 root 可任意重新啟動這些服務,但現今可能因為受到 SELinux 控制而無法順利執行。 下面筆者用個簡單的實例演練讓讀者體會啟用 SELinux 會對系統造成什麼影 響,並介紹基本 SELinux 指令。

#### 實例演練一:**SELinux** 對 **httpd daemon** 的影響

#### 步驟 **1**、啟用 **SELinux**

若是讀者安裝時未啟用 SELinux, 請直接修改 SELinux 設定檔 /etc/sysconfig/selinux, 把 SELINUX 這個參數設成 enforcing,然後重新開機。 讀者會發現開機時出現奇怪的錯誤訊息,例如圖4可看到是關於 syslogd 及 portmap 的訊息;其實這些訊息是因為啟用 SELinux 所產生的,因為 targeted policy 有針對這兩個 daemon 個安全控管,所以才會出現這些奇怪的訊息。

註:這個實例演練必須是安裝時停用 SELinux,之後再啟用 SELinux 才會看到 如圖 4 的錯誤訊息。

| Setting network parameters:                                                                     | OК                          |
|-------------------------------------------------------------------------------------------------|-----------------------------|
| Bringing up loopback interface:                                                                 | $[$ $0K$ $]$                |
| Bringing up interface ethA:                                                                     | $\Gamma$<br>$n\mathbf{k}$ 1 |
| Starting system logger: syslogd: error while loading shared libraries: /lib/ld-l                |                             |
| inux.so.2: cannot apply additional memory protection after relocation: Permissio                |                             |
| n denied                                                                                        |                             |
|                                                                                                 | <b>IFAILEDI</b>             |
| Starting kernel logger:                                                                         | 0K 1<br>$\mathsf{r}$        |
| Starting irqbalance:                                                                            | r nk 1                      |
| Starting portmap: audit(1119482531.354:0): avc: denied { read } for pid=1722                    |                             |
| exe=/sbin <mark>/portmap_</mark> name=libnsl-2.3.4.so_dev=dm-0_ino=67194_scontext=user_u:system |                             |
| r:portmap_t_tcontext=system_u:object_r:file_t_tclass=file                                       |                             |
| audit(1119482531.355:0): avc: denied { read } for pid=1722 exe=/sbin/portmap                    |                             |
| name=libns1-2.3.4.so dev=dm-0 ino=67194 scontext=user_u:syst <u>em_r:portmap_t_tcont</u>        |                             |
| ext=system_u:object_r:file_t_tclass=file                                                        |                             |
| portmap: error while loading shared libraries: libnsl.so.1: cannot open shared o                |                             |
| bject file: No such file or directory                                                           |                             |
|                                                                                                 | <b>TFAILED</b>              |
| Starting NFS statd:                                                                             | 0K <sub>1</sub>             |
|                                                                                                 | $[$ $0K$ $]$                |
| Starting NFS4 idmapd:                                                                           |                             |
| Mounting other filesystems:                                                                     | OK 1<br>$\mathsf{r}$        |
| Starting automount:No Mountpoints Defined                                                       | $[$ $0K$ $]$                |
| Starting smartd:                                                                                | <b>TRAILED</b>              |
| Starting acpi daemon:                                                                           | $[$ $0K$ $]$                |
| Starting cups: $\_$                                                                             |                             |
|                                                                                                 |                             |

圖 4:啟用 SELinux 的開機錯誤訊息

#### 步驟 **2**、啟動 **httpd daemon**

待開機完成後,請用 root 身份啟動 httpd daemon [root@server1 ~]# **service httpd restart** Stopping httpd: [FAILED] Starting httpd: /usr/sbin/httpd: error while loading shared libraries: libpcre.so.0: cannot open shared object file: No such file or directory

[FAILED]

不會吧,怎麼出現一堆奇怪的訊息,竟然用 root 啟動 httpd 也出現錯誤。讀者想 到原因了嗎?沒錯,還是 SELinux 作怪! SELinux 啟用的環境下, root 不再似 以前可任意作為。

#### 步驟 **3**、利用 **sestatus** 查看 **SELinux** 狀態

讀者可利用 sestatus 獲知現在 **SELinux** 的狀態

**sestatus** 語法:

Usage: **sestatus** [OPTION]

-v Verbose check of **process** and **file** contexts.

Without options, show SELinux status.

#### [root@server1 ~]# **sestatus**

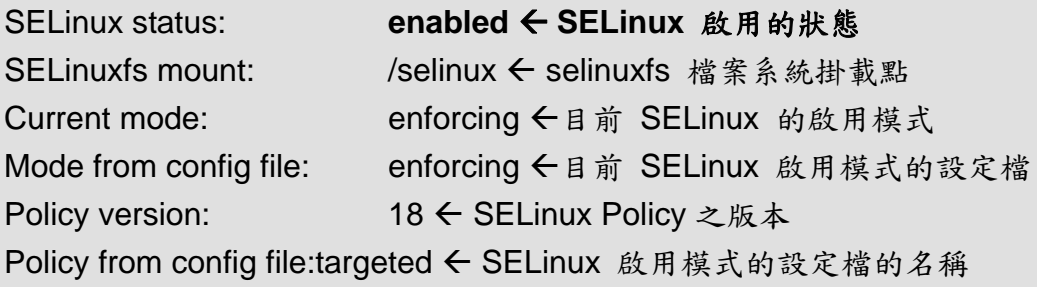

### **Policy booleans:** Å**SELinux Policy** 的布林值(布林值就是 **0** 和 **1**),**active** 即代表布林值為 **1**;**inactive** 即代表布林值為 **0**。

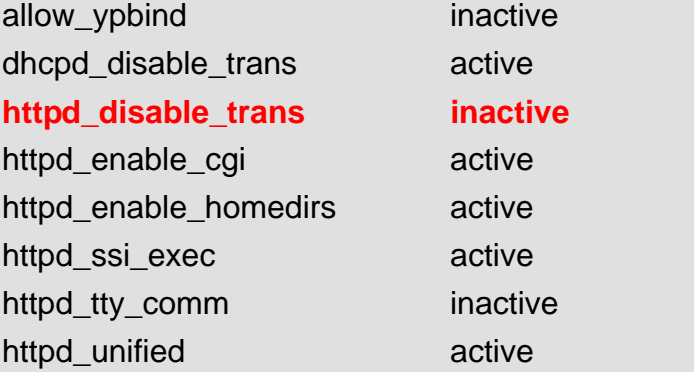

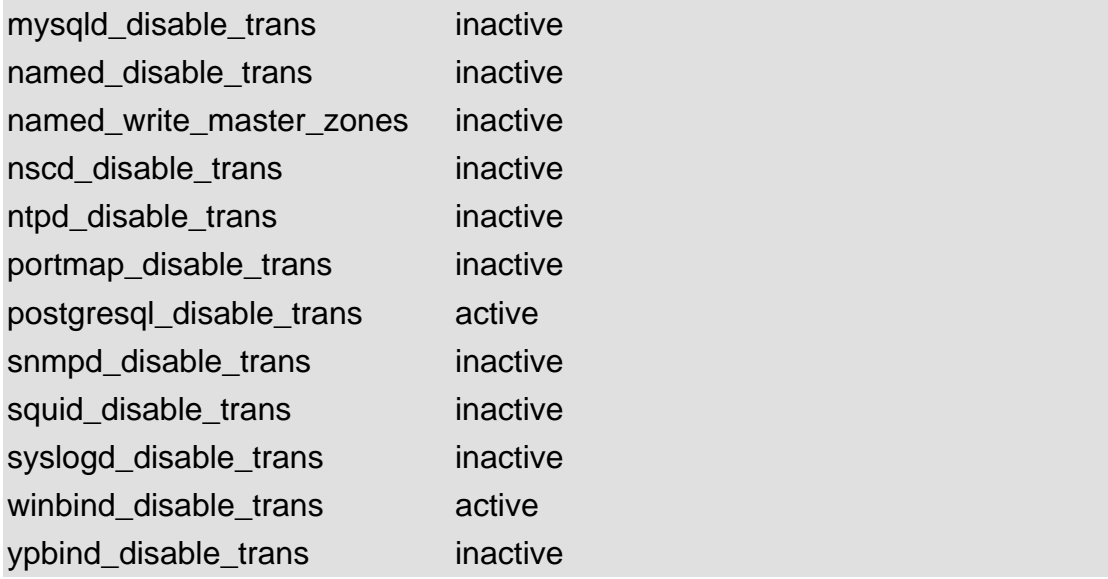

### 步驟 **4**、停用 **SELinux**,重新啟動 **httpd**

修改 SELinux 設定檔/etc/sysconfig/selinux, 把 SELINUX 這個參數設成 disable,然後重新開機。

[root@server1 ~]# **vi /etc/sysconfig/selinux**

# This file controls the state of SELinux on the system.

# SELINUX= can take one of these three values:

- # enforcing SELinux security policy is enforced.
- # permissive SELinux prints warnings instead of enforcing.
- # disabled SELinux is fully disabled.

#### **SELINUX= disabled**

# SELINUXTYPE= type of policy in use. Possible values are:

- # targeted Only targeted network daemons are protected.
- # strict Full SELinux protection.

```
SELINUXTYPE=targeted
```
[root@server1 ~]#reboot

[root@server1 ~]# sestatus SELinux status: disabled

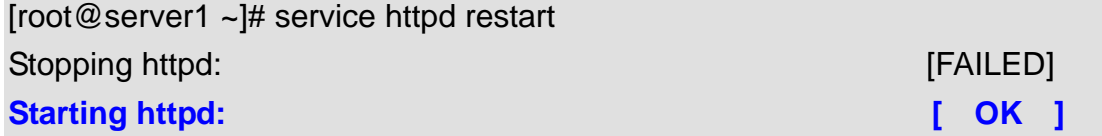

root 之所以無法順利啟動 httpd 的原因是 Policy 中「**httpd\_disable\_trans inactive**」規則所致。但初接觸 RHEL 4 的使用者一定通常不知道這是 SELinux targeted policy 中「httpd disable trans inactive」所造成的。遍尋網路,發現 原來是 SELinux 作怪,便將 SELinux 停用,一切便順利正常,從此再也不敢啟 用 SELinux, 如此作法未免有點因噎廢食。下面筆者便介紹 RHEL 4 的 targeted policy 中個別的安全規則的作用及如何針對某條安全規則 active/inactive。

## 探索 **targeted policy**

targeted policy 內容置於 /etc/selinux/targeted/, 此目錄包含下列幾個子目錄及 檔案:

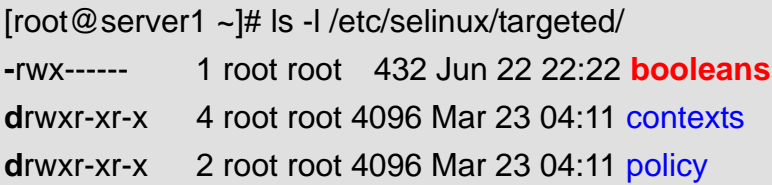

booleans:存放targeted policy中每個限制的布林值 contexts/:儲存這個targeted policy的security contexts。 policy/:存放二進位型態的policy檔。

查看 booleans 檔的內容,讀者會發現和用 sestatus 指令輸結果中的 Policy booleans 區段項目一樣,只是這個檔案內每個限制規則的值為  $0/1$ , 而 sestatus 的表示法為 active/inactive。

 [root@server1 /etc/selinux/targeted]# **cat booleans** allow\_ypbind=1 dhcpd\_disable\_trans=0 httpd disable trans=0 httpd enable cgi=1 httpd\_enable\_homedirs=1 httpd\_ssi\_exec=1 httpd\_tty\_comm=0 httpd\_unified=1 mysqld\_disable\_trans=0 named\_disable\_trans=0 named write master zones=0 nscd\_disable\_trans=0 ntpd\_disable\_trans=0

portmap\_disable\_trans=0 postgresql\_disable\_trans=0 snmpd disable trans=0 squid\_disable\_trans=0 syslogd\_disable\_trans=0 winbind disable trans=0 ypbind\_disable\_trans=0

## 查看及修改**/etc/selinux/targeted/booleans**

SELinux 提供 getsebool 可查看 targeted policy 中某條限制規則是否為作用中; setsebool 可將限制規則改為作用中或非作用中。

#### **getsebool** 語法:

Usage: getsebool -a or getsebool boolean… -a:顯示所有 SELinux 布林值

範例:查詢 **allow\_ypbind**、**dhcpd\_disable\_trans** 限制規則是否為作用中 [root@server1 ~]# getsebool allow\_ypbind dhcpd\_disable\_trans allow\_ypbind --> active dhcpd disable trans --> inactive 由 getsebool 得到 allow\_ypbind 規則狀態是作用中(active)而 dhcpd\_disable\_trans 規則狀態是非作用中(inactive)。這時查看 /etc/selinux/targeted 目錄下 booleans 檔案這個項目的值。 [root@server1 /etc/selinux/targeted]# head -2 booleans allow\_ypbind=1 dhcpd disable trans=0

由上述指令可得知: /etc/selinux/targeted/ booleans 檔案中某個項目的值若為1,即代表 active。 /etc/selinux/targeted /booleans 檔案中某個項目的值若為 0, 即代表 inactive。

若要修改/etc/selinux/targeted/ booleans 檔案某個項目(限制規則)的布林值 (0/1; inactive/active)可利用 setsebool 指令。

#### **setsebool** 語法:

Usage: setsebool [-P ] boolean value | bool1=val1 bool2=val2...

[ -P ]:若沒有附加-P 選項,會立即修改記憶體中該項目(限制規則)的布林值; 但不會更新 booleans 檔案。當系統重新開機時會根據/etc/selinux/targeted/ booleans 檔的布林值決定是否啟用此限制規則。所以如果需要永久生效,記得 要加上-P 選項。

#### 範例:修改 **httpd\_disable\_trans** 的布林值

[root@server1 ~]# getsebool httpd\_disable\_trans ←查詢現值 httpd\_disable\_trans --> **inactive** [root@server1 ~]# grep httpd\_disable\_trans /etc/selinux/targeted/booleans httpd disable trans=0

[root@server1 ~]# **setsebool httpd\_disable\_trans=1** [root@server1 ~]# getsebool httpd\_disable\_trans httpd\_disable\_trans --> **active**  [root@server1 ~]# grep httpd\_disable\_trans /etc/selinux/targeted/booleans httpd\_disable\_trans=0 ← 並未改變 booleans 檔案的內容

[root@server1 ~]# **setsebool –P httpd\_disable\_trans=1** [root@server1 ~]# getsebool httpd\_disable\_trans httpd\_disable\_trans --> **active**  [root@server1 ~]# grep httpd\_disable\_trans /etc/selinux/targeted/booleans httpd\_disable\_trans=1 ← 改變 booleans 檔案的內容

除了使用 getsebool 及 setsebool 指令來查看及修改 /etc/selinux/targeted/booleans 各個項目 (安全規則)的布林值外,RHEL 4 還 提供了圖形管理工具「system-config-securitylevel」可以來查詢及修改其布林值。

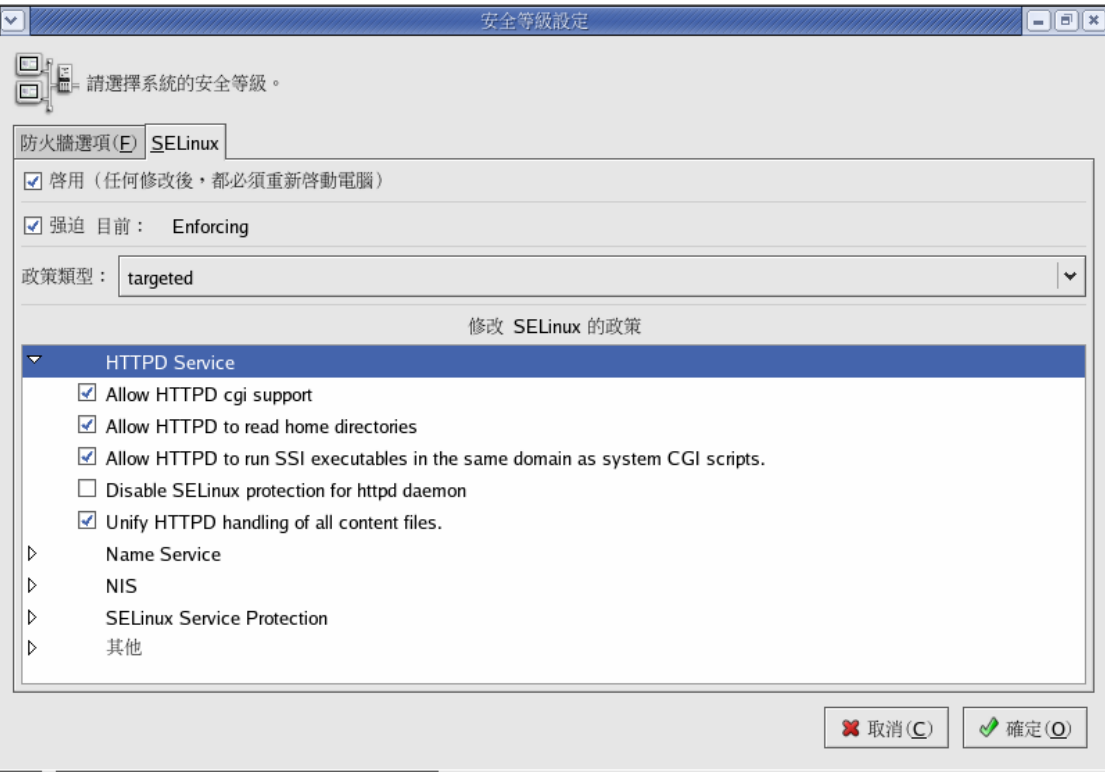

圖 5:system-config-securitylevel 畫面

「system-config-securitylevel」工具除了可設定防火牆外,也可用來修改 SELinux 的政策。system-config-securitylevel 中的「修改 SELinux 的政策」框 架中的項目正是對應/etc/selinux/targeted/booleans 每個項目。

## **system-config-securityleve** 與**/etc/selinux/targeted/booleans**

普羅大眾可能還是熟悉圖形介面,接著筆者便用「system-config-securitylevel」 工具來對應/etc/selinux/targeted/booleans 檔案中的項目。

**HTTPD Serivce** 

| 防火牆選項(E) SELinux                                                                  |  |  |  |  |
|-----------------------------------------------------------------------------------|--|--|--|--|
| ☑ 啓用(任何修改後,都必須重新啓動電腦)                                                             |  |  |  |  |
| ☑ 强迫 目前:<br>Enforcing                                                             |  |  |  |  |
| 政策類型:<br>targeted                                                                 |  |  |  |  |
| 修改 SELinux 的政策                                                                    |  |  |  |  |
| ▽<br><b>HTTPD Service</b>                                                         |  |  |  |  |
| ☑ Allow HTTPD cgi support                                                         |  |  |  |  |
| Allow HTTPD to read home directories<br>M                                         |  |  |  |  |
| Allow HTTPD to run SSI executables in the same domain as system CGI scripts.<br>M |  |  |  |  |
| Disable SELinux protection for httpd daemon                                       |  |  |  |  |
| $\Box$ Unify HTTPD handling of all content files.                                 |  |  |  |  |
|                                                                                   |  |  |  |  |

圖 6:HTTPD Service 畫面

 $\mathbb{F}$ 

### 表 1:HTTPD Service SELinux 政策與 booleans 對照表

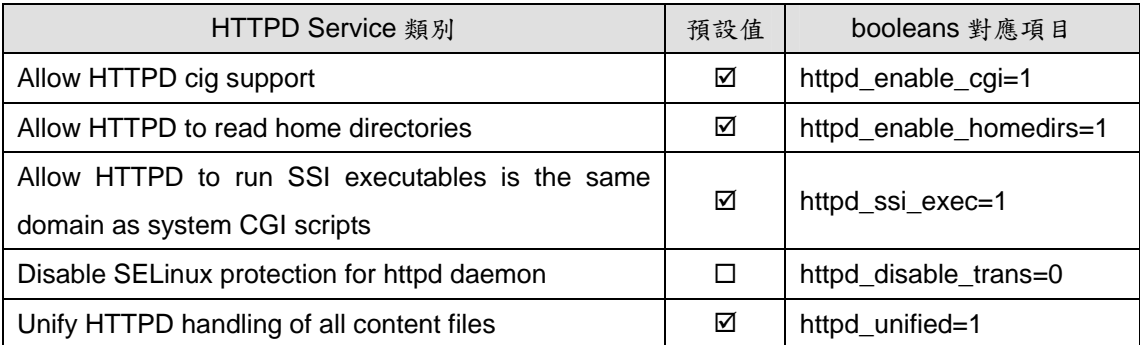

#### Name Serivce

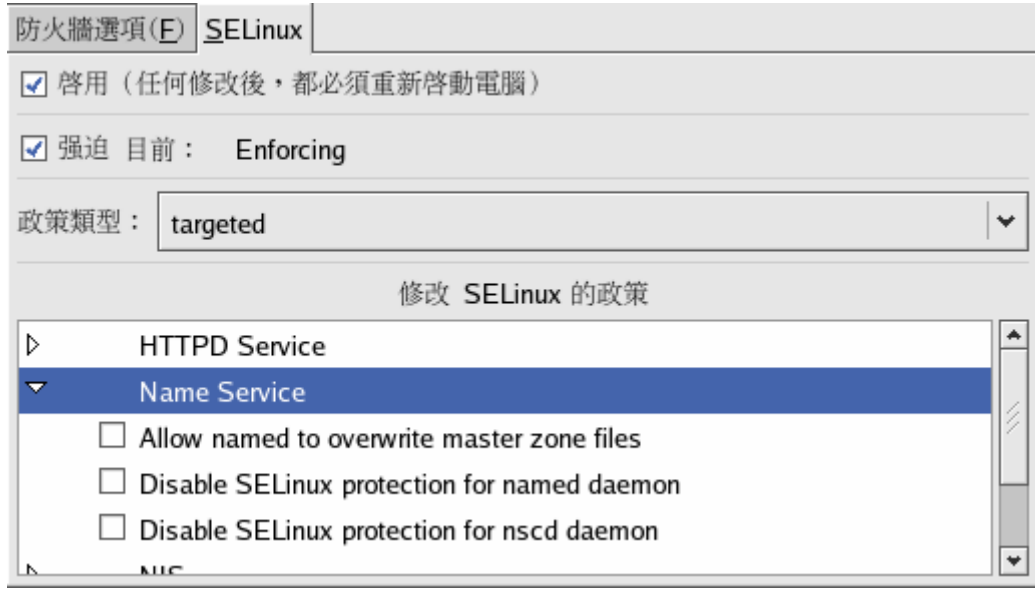

#### 圖 7:Name Service 畫面

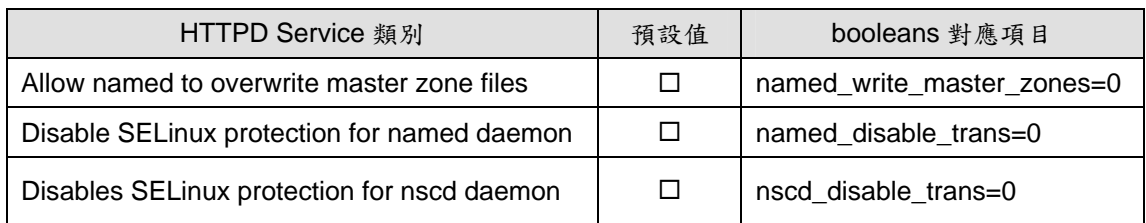

#### 表 2:Name Service SELinux 政策與 booleans 對照表

#### **NIS**

 $\overline{\phantom{a}}$  and  $\overline{\phantom{a}}$  and  $\overline{\phantom{a}}$ 

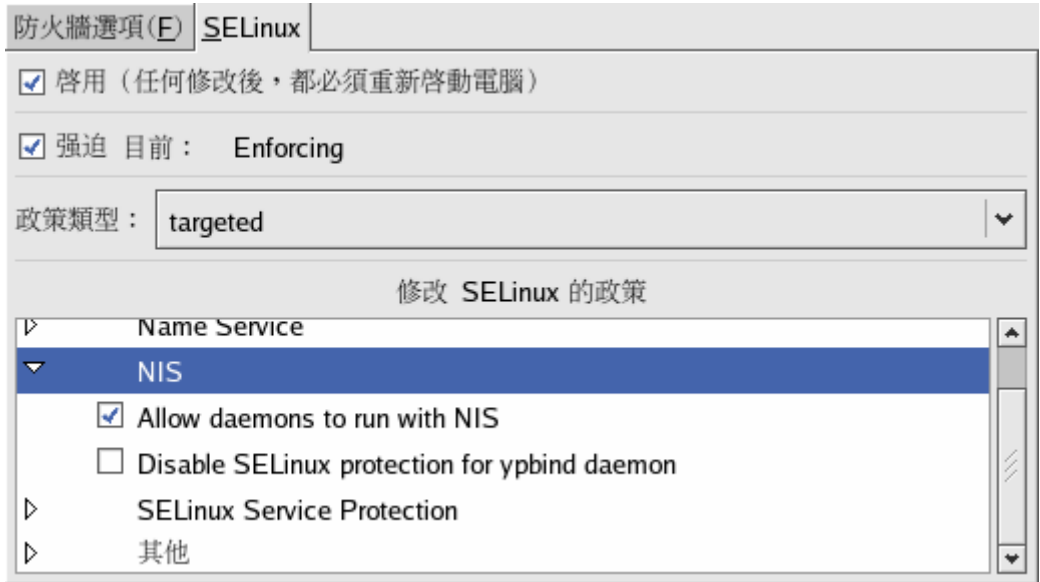

圖 8:NIS Service 畫面

| 表 3: NIS SELinux 政策與 booleans 對照表 |     |             |
|-----------------------------------|-----|-------------|
| NIS 類別                            | 預設值 | booleans 對應 |

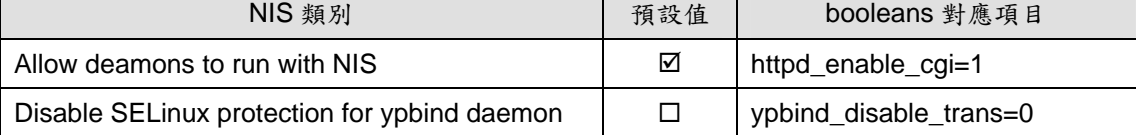

**SELinux Service Protection** 

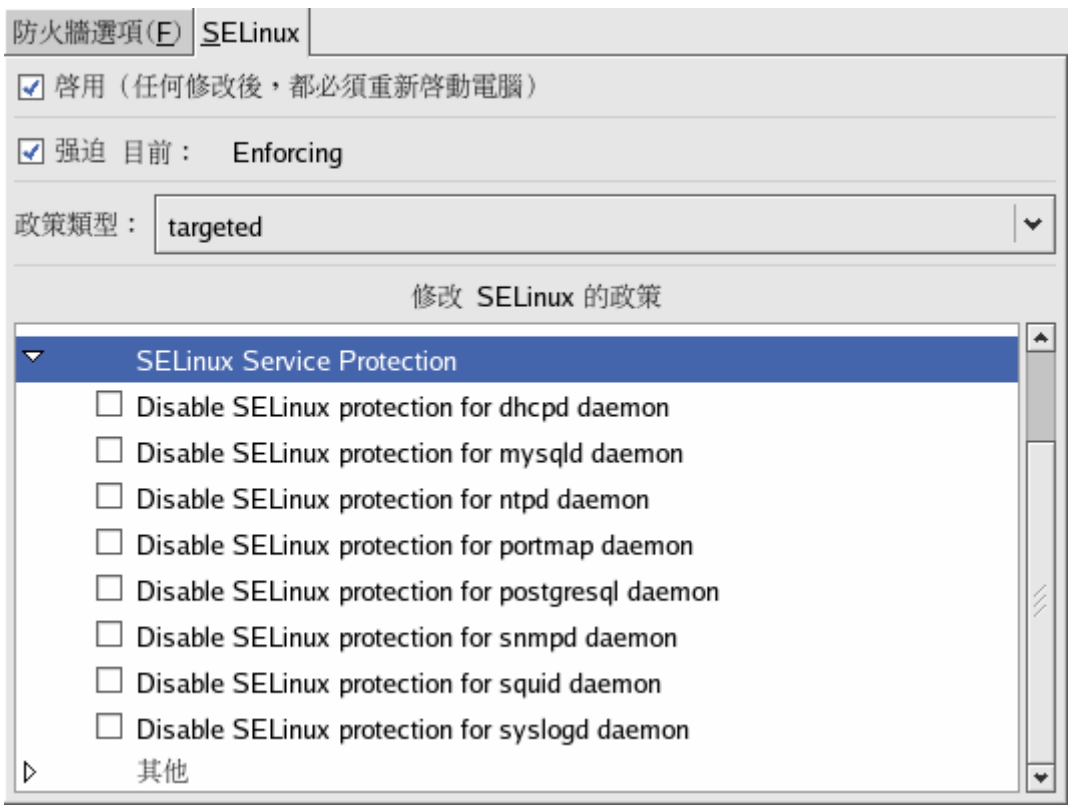

## 圖 9:SELinux Service Protection 畫面

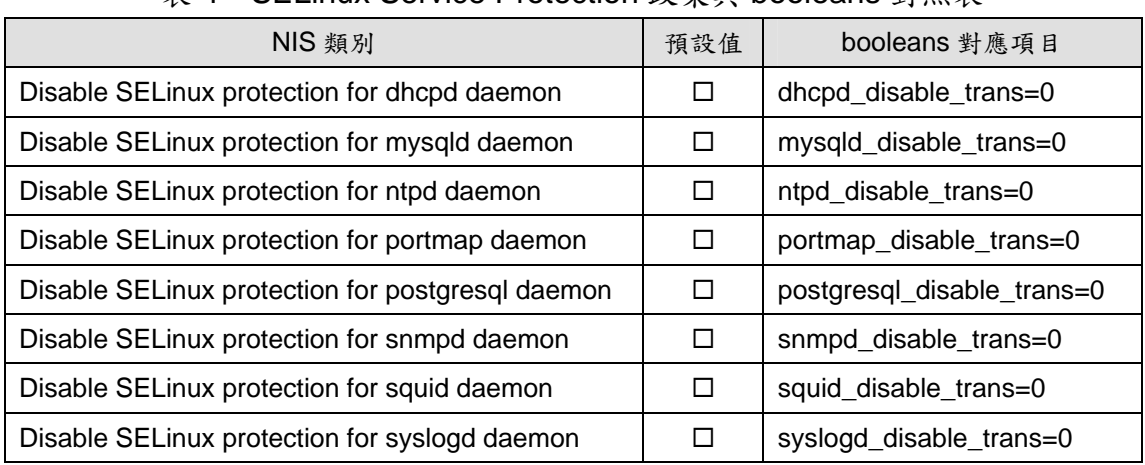

### 表 4: SELinux Service Protection 政策與 booleans 對照表

■ 其他

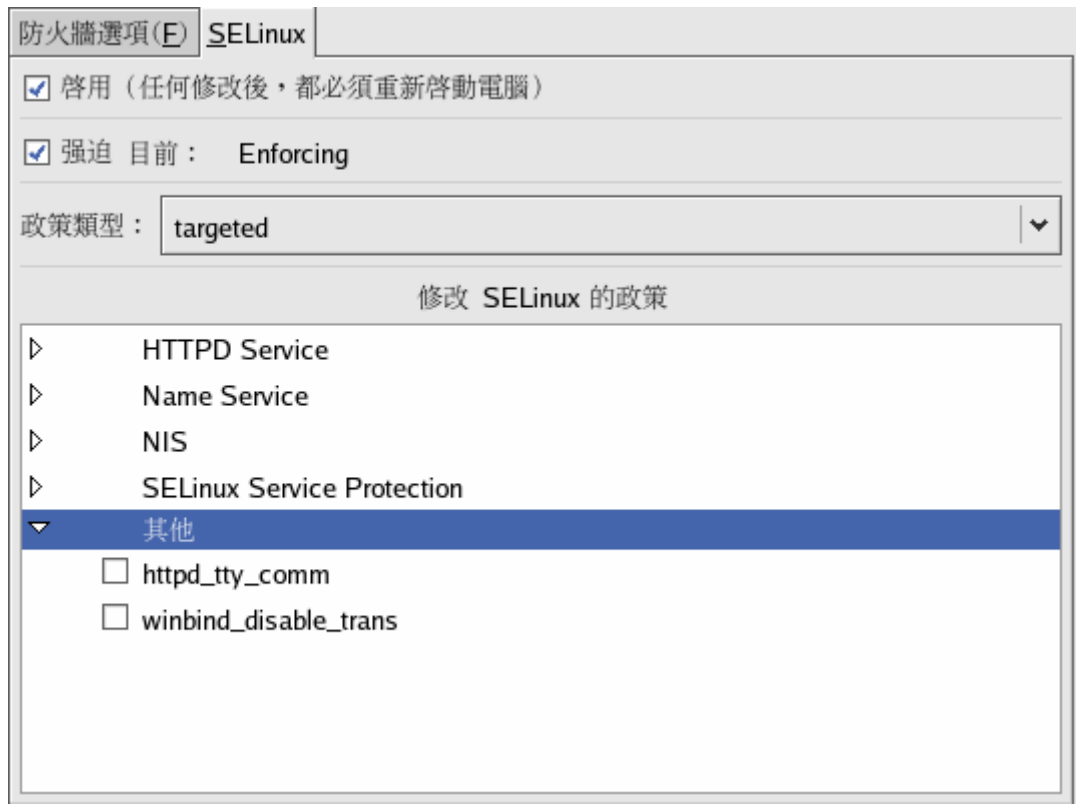

圖 10:其他畫面

表 5:SELinux Service Protection 政策與 booleans 對照表

| NIS 類別                | 預設值 | booleans 對應項目           |
|-----------------------|-----|-------------------------|
| httpd_tty_comm        |     | httpd_tty_comm=0        |
| Winbind disable trans |     | winbind disable trans=0 |

### 實例演練二:停用 **SELinux** 對 **httpd daemon** 的保護

在【實例演練一】中,發現啟用 SELinux 後造成 httpd 無法順利啟動,其主要原 因是預設情形, SELinux 會保護 httpd daemon, 不讓任何人隨意重新啟動 (httpd\_disable\_trans=0/inactive)。【演練一】把整個 SELinux 停用以解決此問 題,本演練嘗試將 httpd\_disable\_trans 改為 1,再重新啟動 httpd deamon, 觀 察是否可成功執行。

### 步驟 **1**、查看 **httpd\_disable\_trans** 是否啟用

利用 getsebool 指令或「system-config-securitylevel」工具檢查。 **[root@server1 ~]# getsebool httpd\_disable\_trans ←**查詢現值 httpd\_disable\_trans --> **inactive**

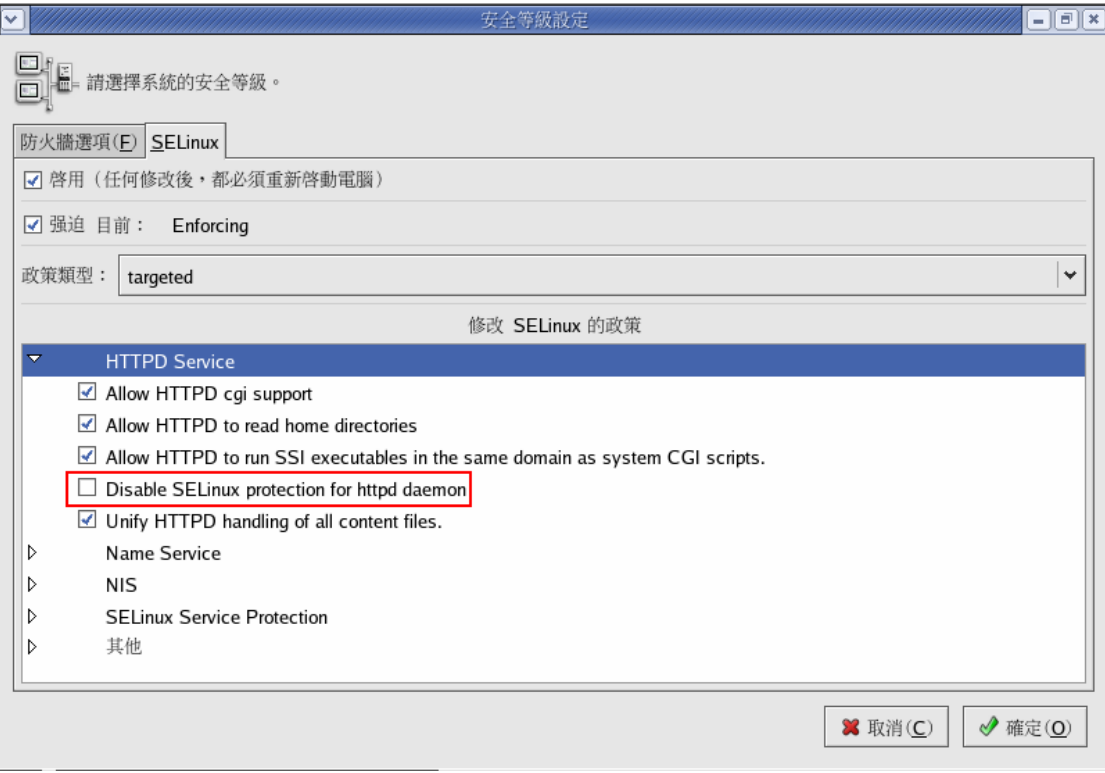

圖 12:「Disable SELinux protection for httpd daemon」畫面

此時,是無法重新啟動 httpd daemon

# [root@server1 ~]# **service httpd restart** Stopping httpd: [FAILED] Starting httpd: /usr/sbin/httpd: error while loading shared libraries: libpcre.so.0: cannot open shared object file: No such file or directory [FAILED]

### 步驟 **2**、啟用 **httpd\_disable\_trans**

利用 setsebool 改變 httpd\_disable\_trans 的布林值為 1(啟用) [root@server1 ~]# **setsebool –P httpd\_disable\_trans=1** [root@server1 ~]# getsebool httpd\_disable\_trans httpd\_disable\_trans --> **active** 

此指令執行過後,再啟動「system-config-securitylevel」工具會發現「Disable SELinux protection for httpd daemon」項目狀態變為「巳勾選」。

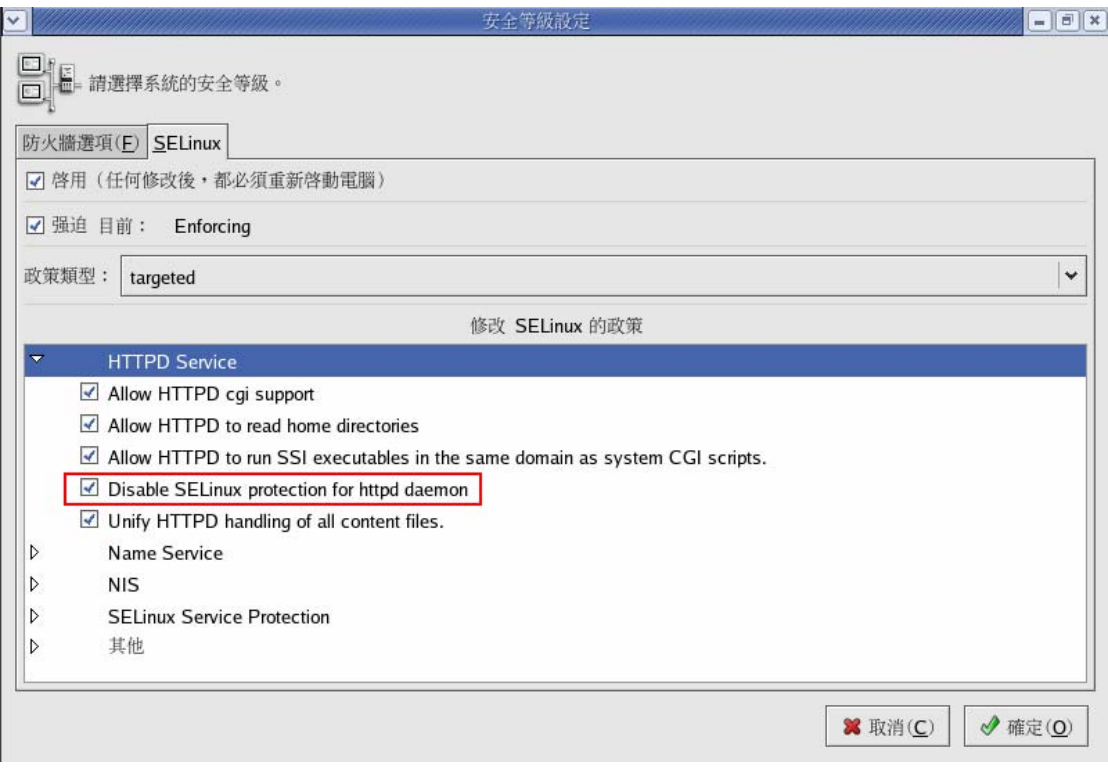

圖 12:巳啟用「Disable SELinux protection for httpd daemon」畫面

#### 步驟 **3**、重新啟動 **httpd daemon**

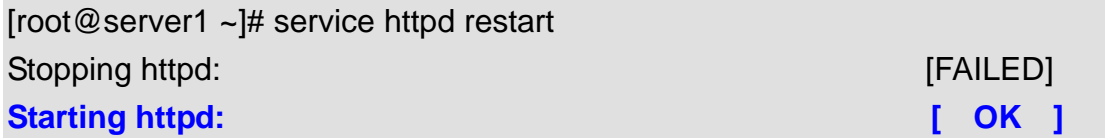

後記:SELinux 是蠻複雜的機制,除了使用 RHEL 4 預設的 targeted policy 之外, 亦可自定 policy,這期文章筆者並未提到 SELinux 的詳細原理,先用圖形工具 「system-config-securitylevel」讓讀者先瞭解 SELinux 的基本操作,之後的文 章再細究其運作機制與原理。